Imperial County FY 2023-2024 Change Requests

# Immediate Amendments

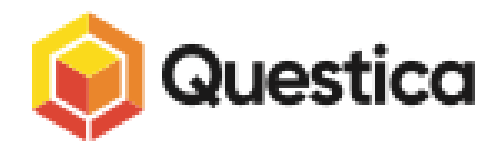

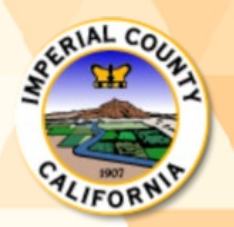

CEO/GSA – Budget & Finance <sup>1</sup>

#### Questica – Change Requests IMMEDIATE AMENDMENTS

Questica added the Immediate Amendment – Change Request feature to allow departments to enter immediate amendments via the Questica Operating system.

Immediate Amendment requests are submitted for Board of Supervisors' approval subsequent to the approval of the Proposed Budget. This year, the FY 2023-2024 Proposed Budget was presented and approved by the board on Tuesday, June 27, 2023. The Final Adopted Budget for FY 2023-2024 is scheduled to seek board approval on September 19, 2023.

Therefore, should departments need to request an amendment to their FY 2023-2024 Proposed Budget between June 27, 2023 and the end of August of 2023, they will be required to submit Immediate Amendments, in place of BARs. (IMMEDIATE AMENDMENTS ARE TO BE SUBMITTED ONLY DURING THIS PERIOD.)

The Change Request Module is available to all Questica Users to prepare Immediate Amendments, which are to be attached to your board letters.

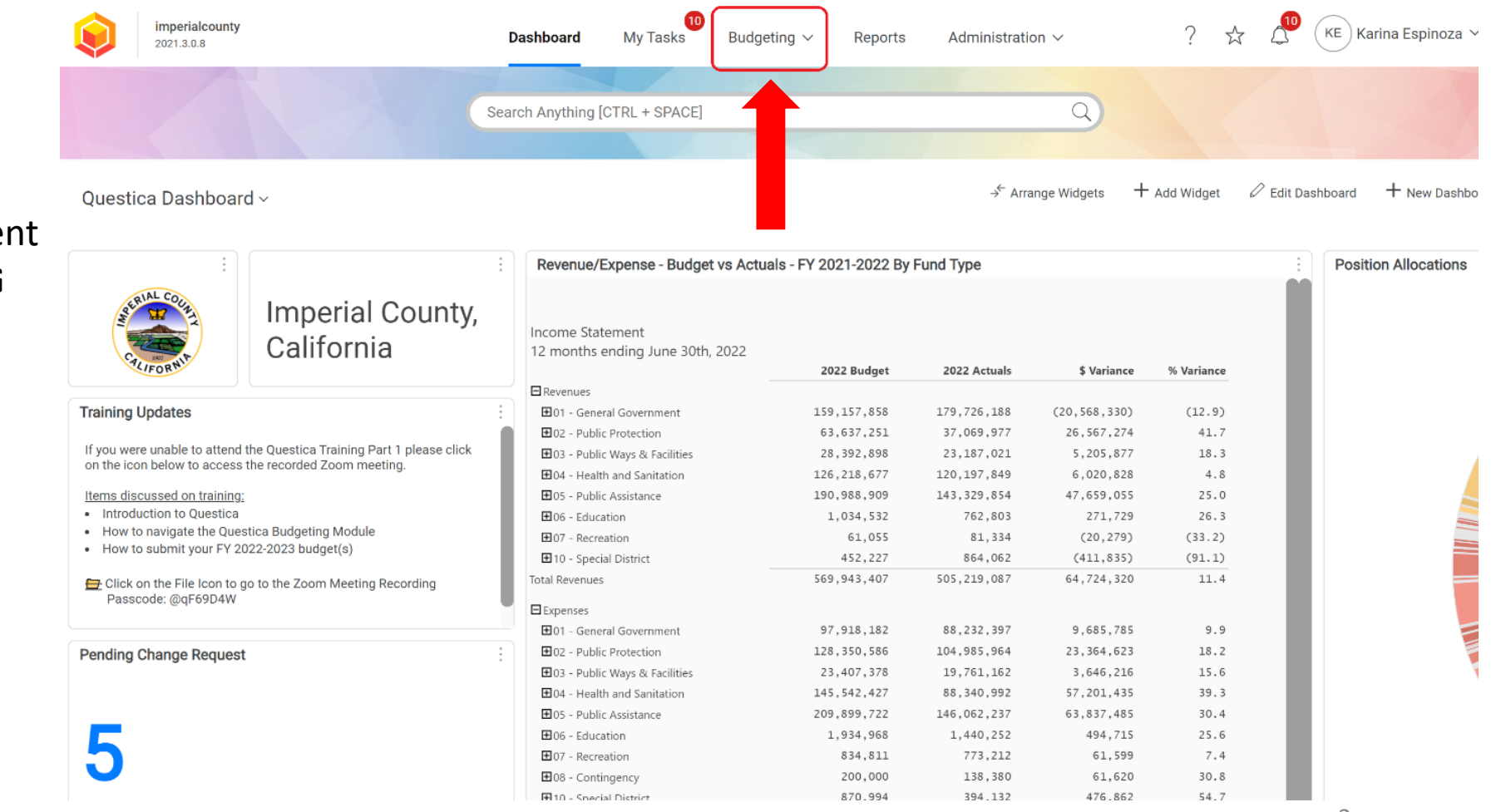

To prepare an Immediate Amendment Change Request, select **BUDGETING** from the Dashboard Menu

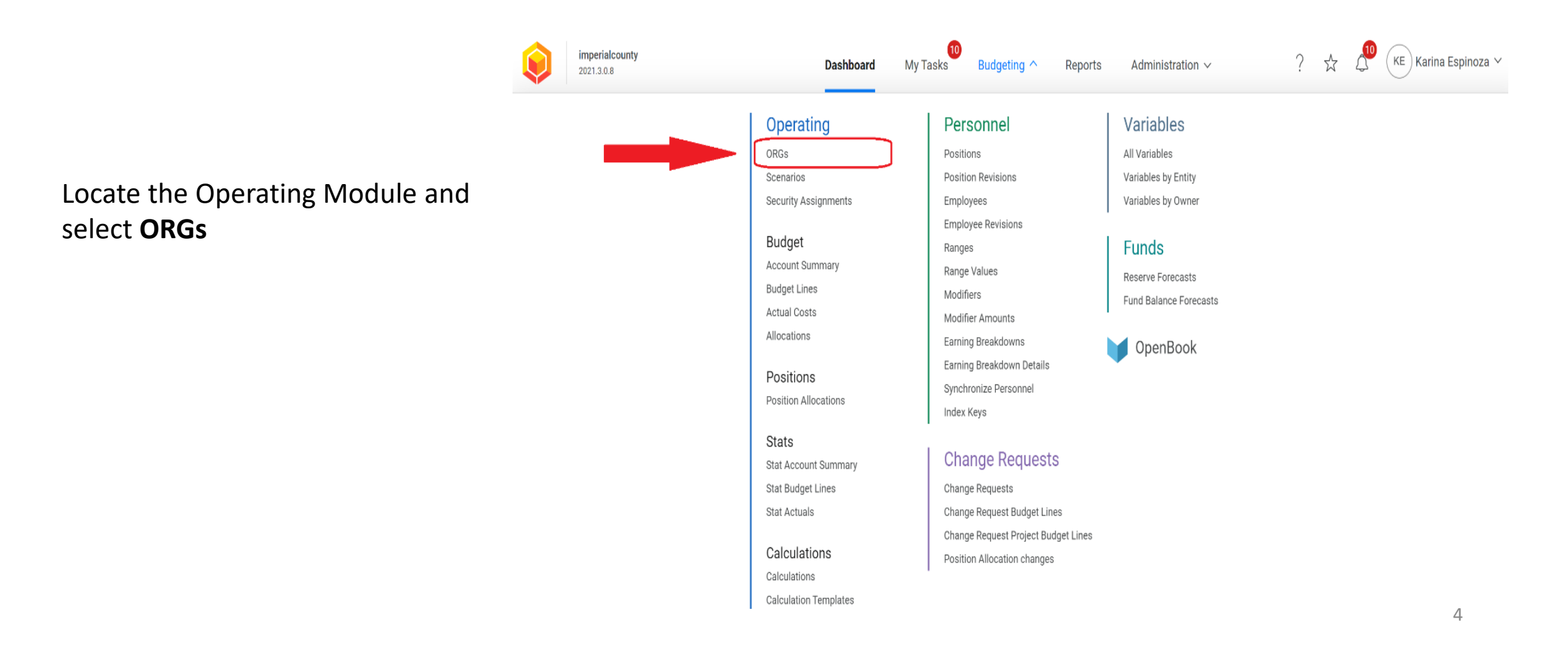

To begin any Change Request in Questica, you will first need to locate your **DEPARTMENT FUNCTION.**

1. To locate your Department Function, search for the Org. Key that will be associated with your Change Request – Immediate Amendment by typing the Org. Key in the Search Box or clicking on **LOAD DATA** (blue button located in the center of your Questica screen).

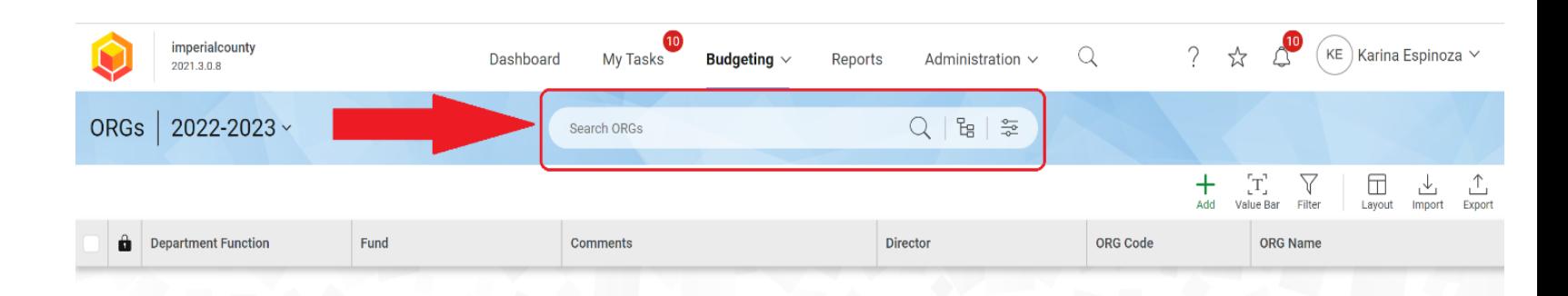

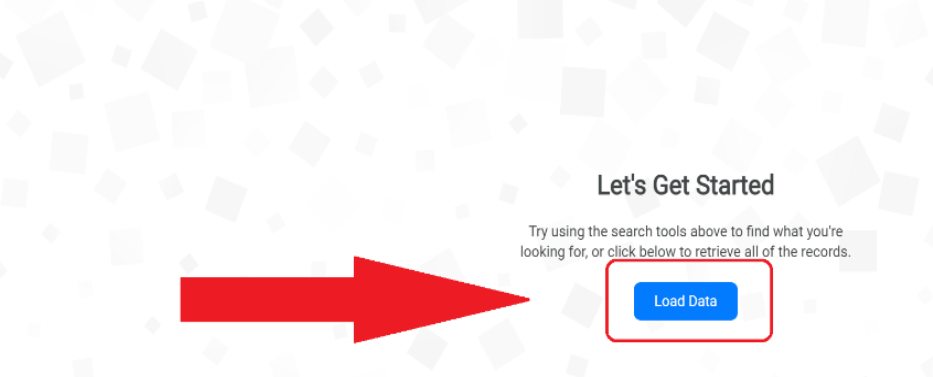

Once you locate your department's Org. Key (Org. Code/ Budget/ Budget Number), look for the **DEPARTMENT FUNCTION** column, which aligns with your Org. Key.

Example: The Department Function for Org. Key 1004001 is 05-1004 – Public Assistance, Imperial County Community and Economic Development.

Example: The Department Function for Org. Key 1001001 is 01-1001 – General Government-Board of Supervisors.

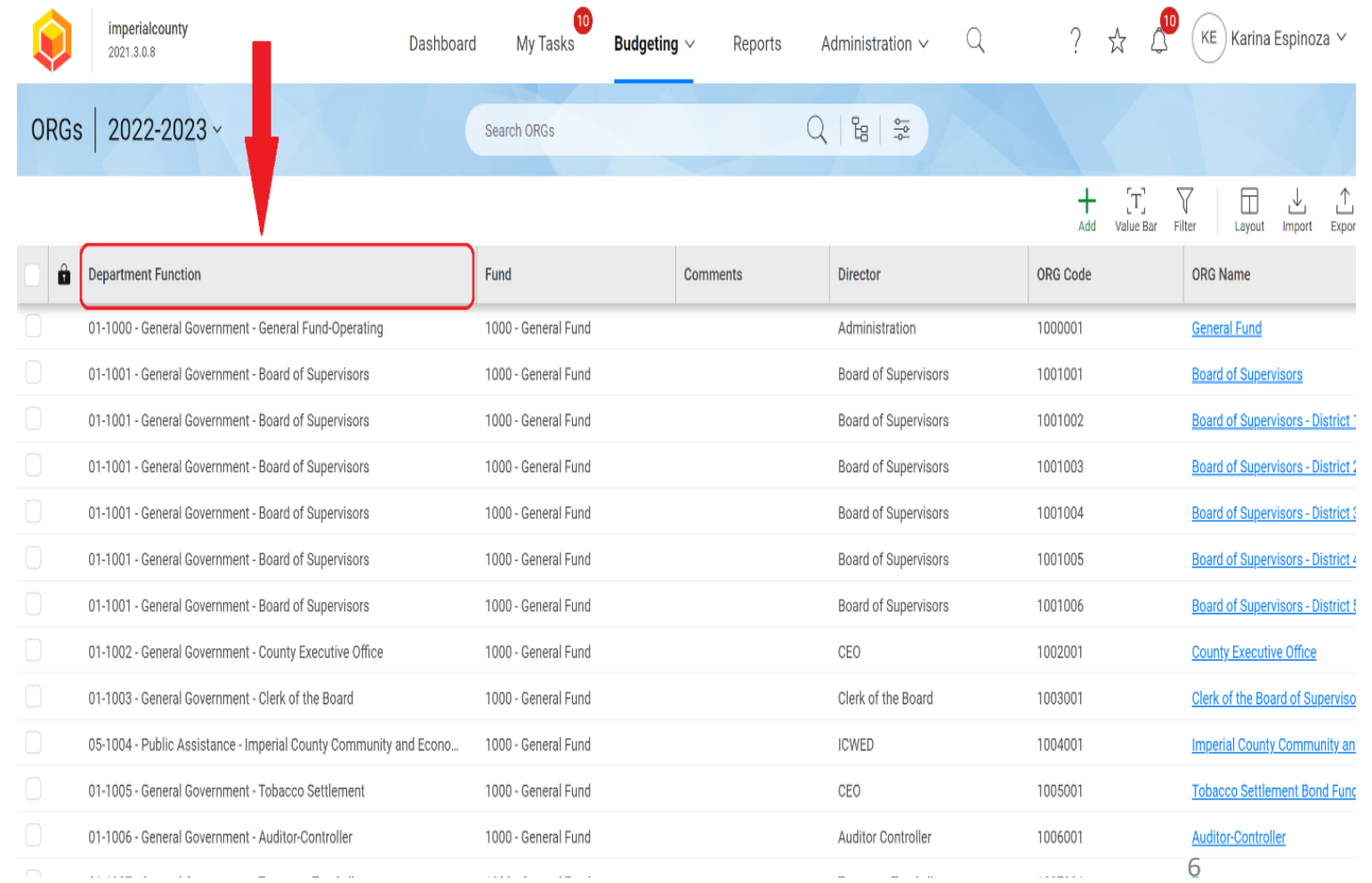

After locating your Department Function, select **BUDGETING** from your Menu.

NOTE: As you become familiar with your corresponding Department Function(s), you will be able to skip these steps.

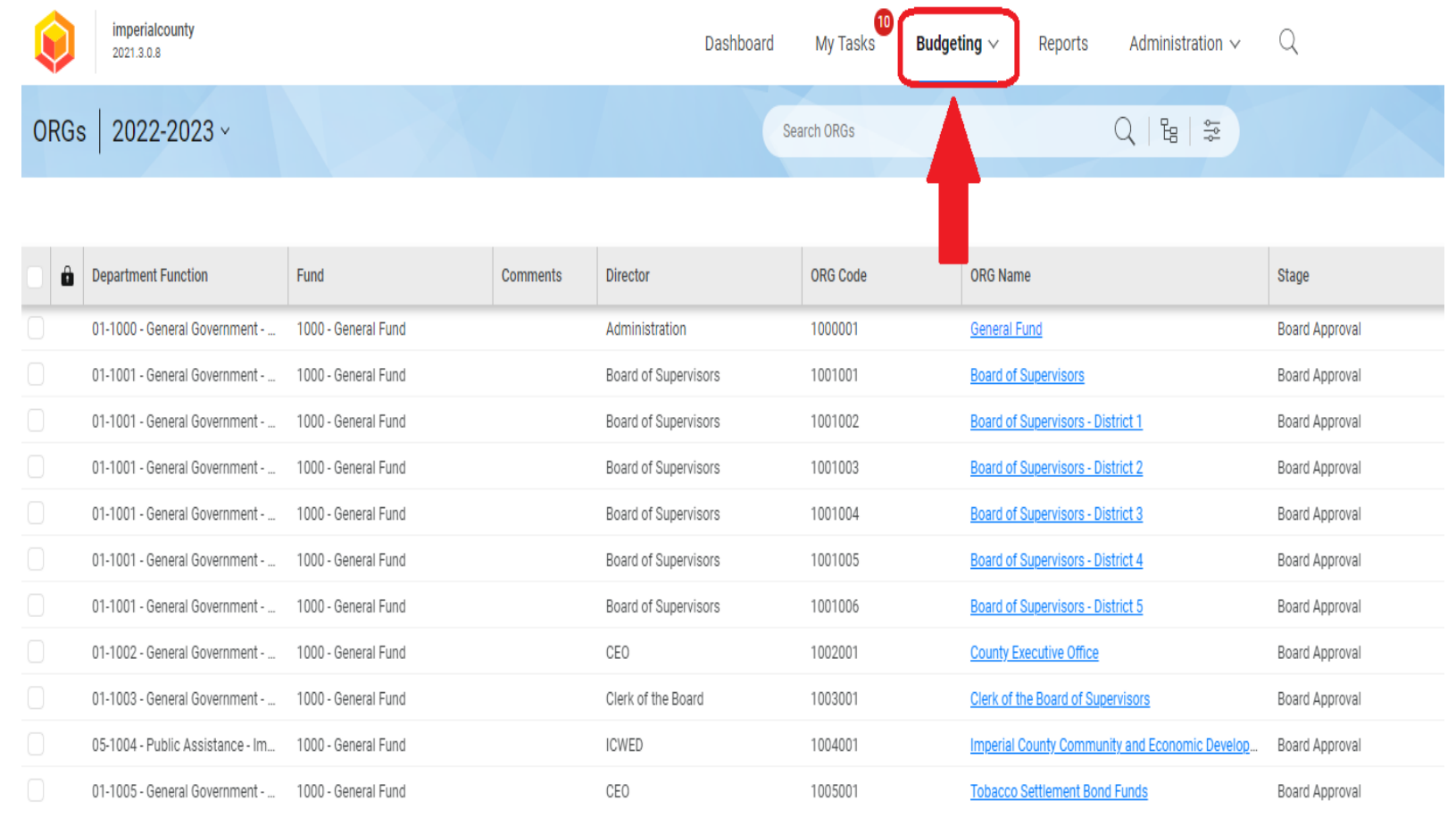

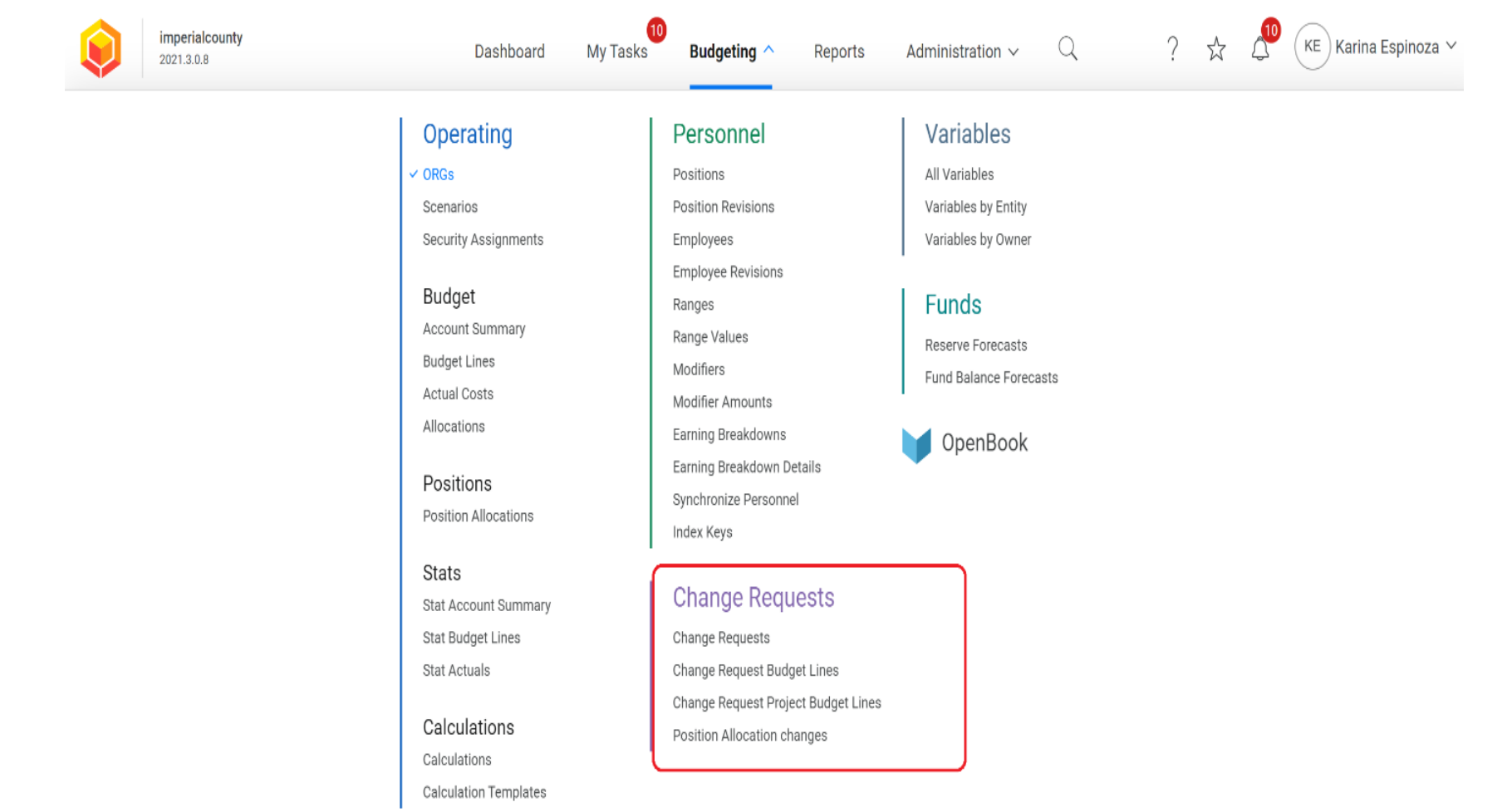

#### Locate the **CHANGE REQUESTS** Module

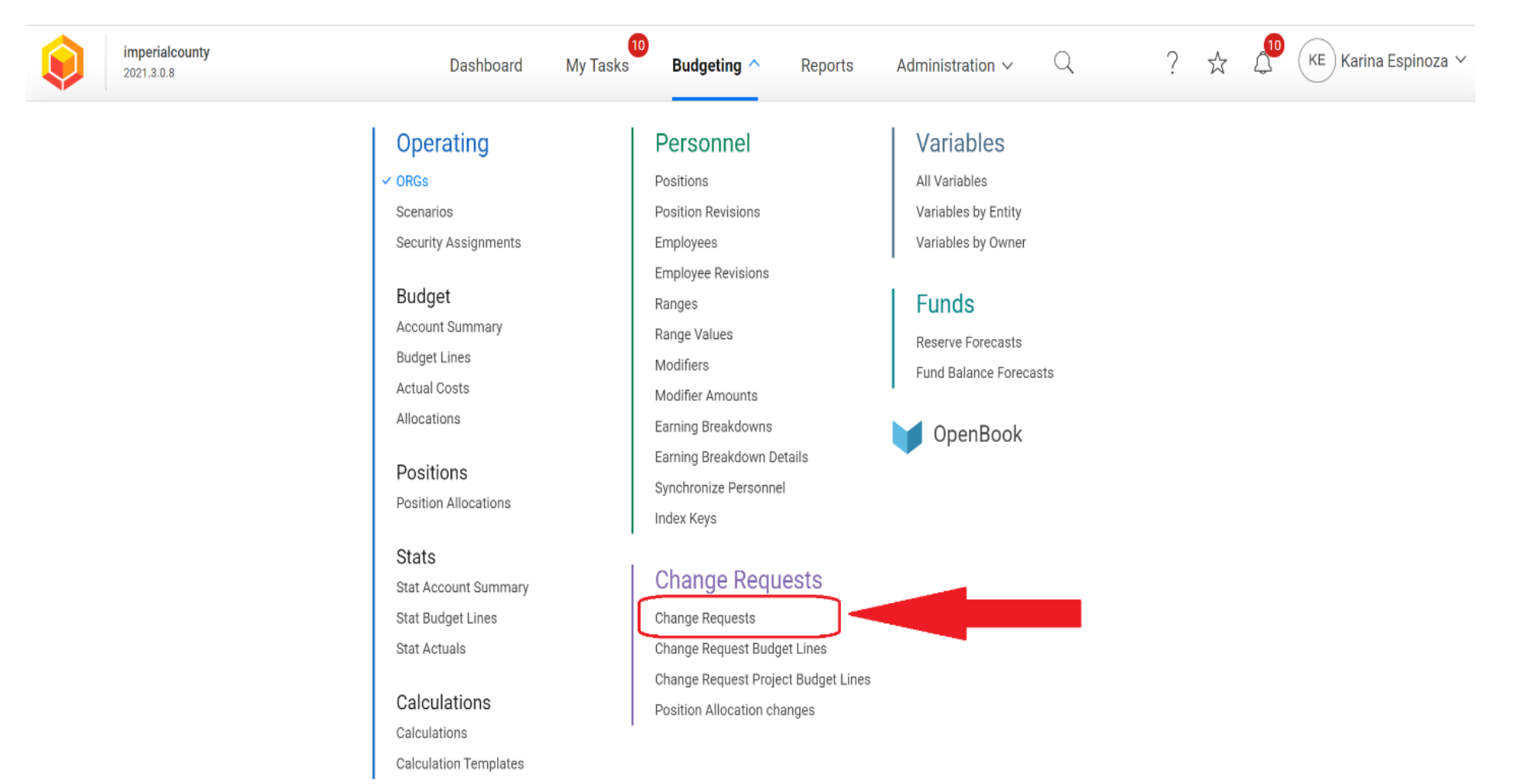

#### **Select CHANGE REQUESTS**

Select Fiscal Year **2023-2024** for a Change Request – Immediate Amendment.

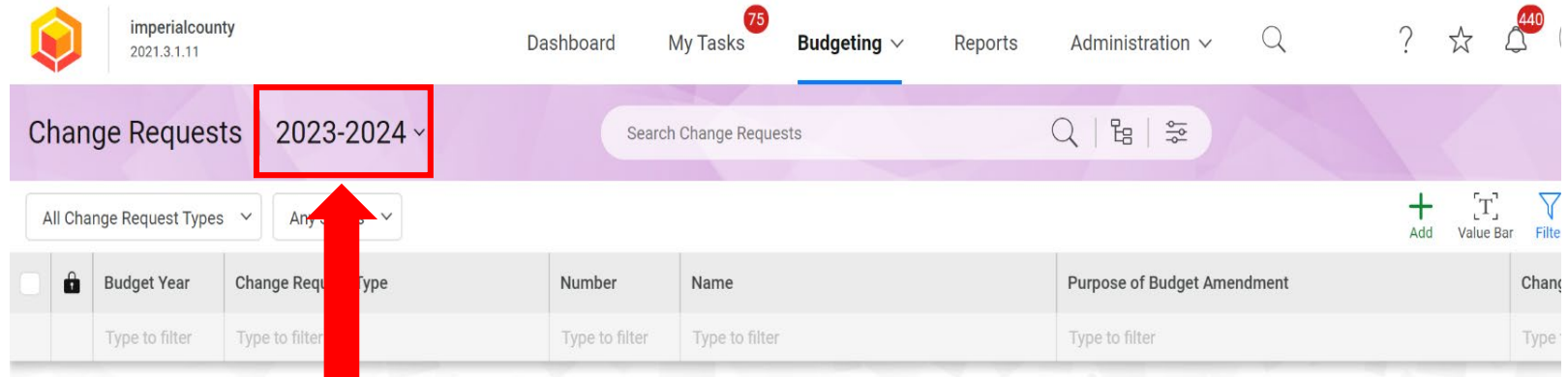

#### Let's Get Started

the search tools above to find what you're for, or click below to retrieve all of the reco

**Load Data** 

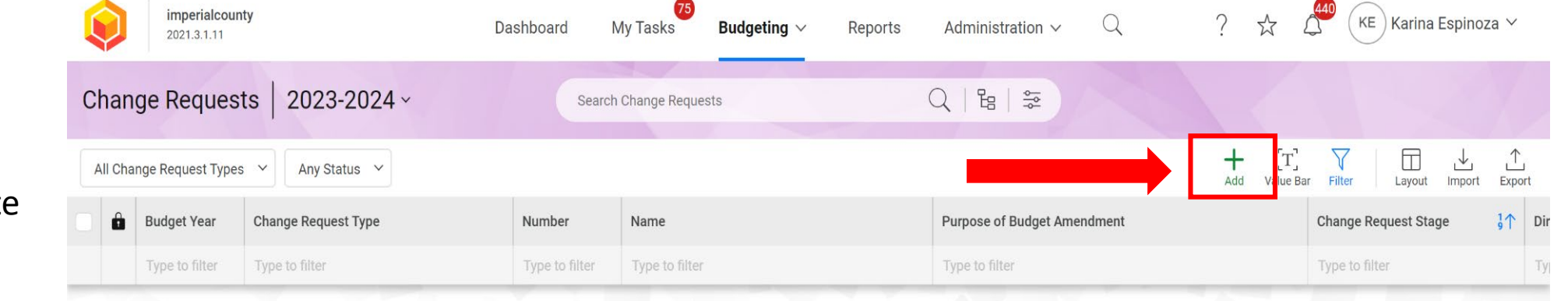

Let's Get Started

the search tools above to find what you're

**Load Data** 

To create an Immediate Amendment, select  $ADD (+)$ 

A new window will pop-up titled New 2024 Change Request.

In this window, you will be required to provide the following information:

- Director
- Department Function
- Change Request Type (Immediate Amendment)
- Name of your IA
- Purpose of the Budget Amendment

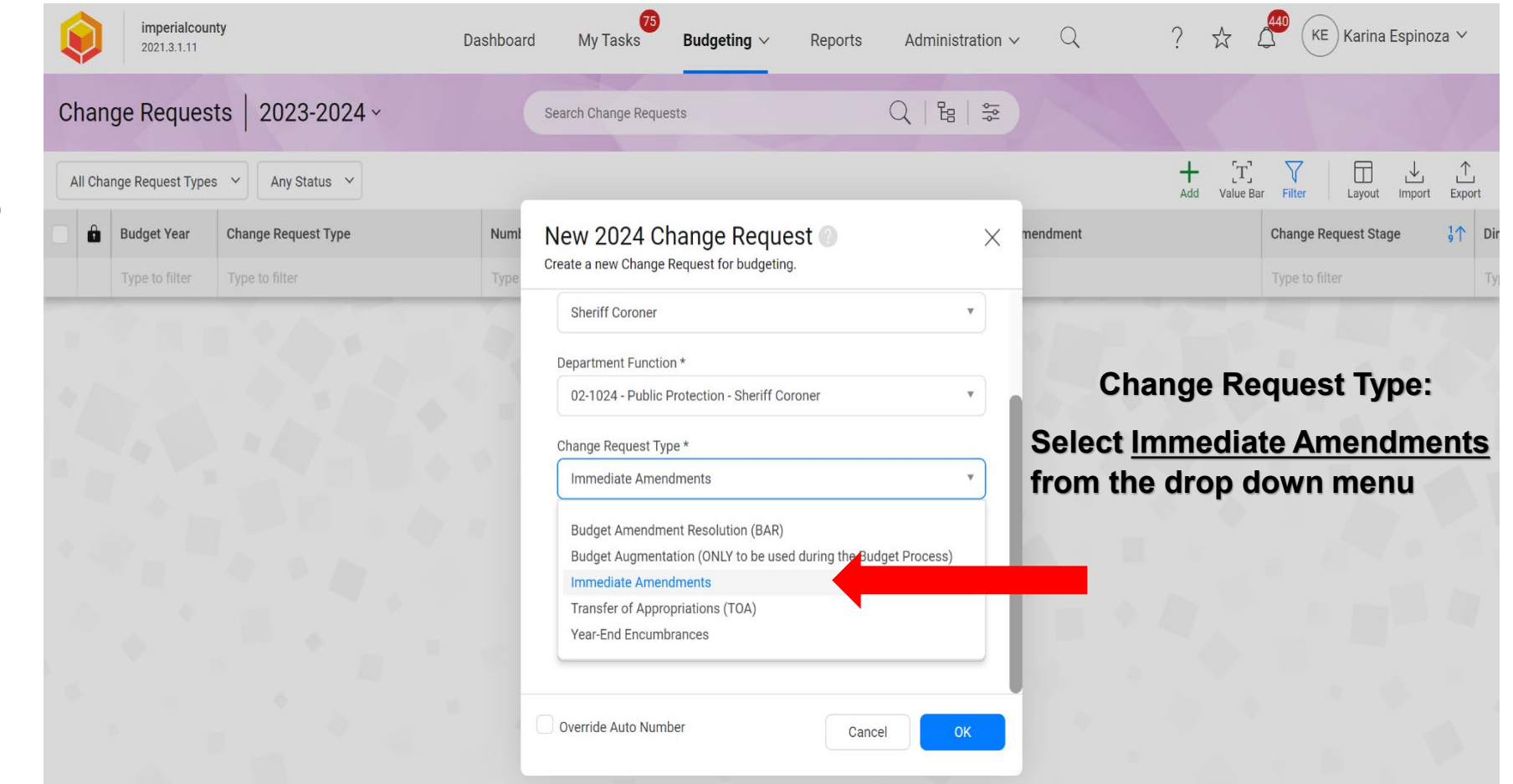

After entering the information for your Change Request – Immediate Amendment, click the OK button located at the bottom right hand corner of the window.

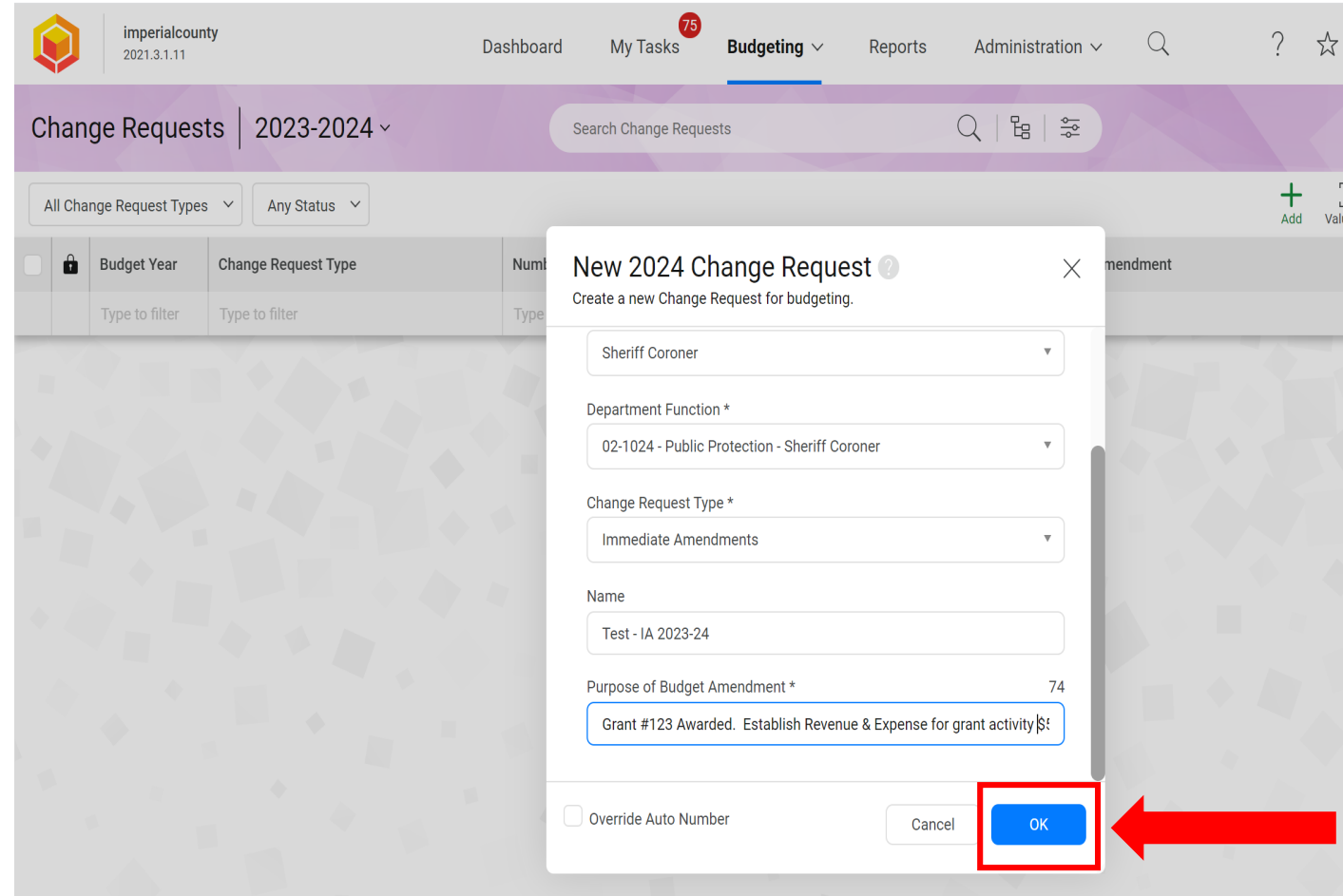

Request – Immediate Amendment. In this section, you may continue entering necessary information and/or revise the information previously entered.

**Number\***: An Auto Generated Number is provided for each Change Request.

**Acct. Reference (Account Reference)**: Only use this section if your request includes a transfer from a different account/ trust/ custodial fund.

**Publish Date**: Do not enter information.

**Purpose of Budget Amendment**: This information was added as part of the initial step (see previous slide). The purpose may be revised to included further information.

**Comments**: Do not enter information.

**Justification**: Do not enter information.

**Department Function**: This information was added as part of the initial step (see previous slide).

**Minute Order Number** and **Resolution Number:** Do not enter information.

#### Questica – Change Requests Questica will open a new tab for your Change<br>Request – Immediate Amendment. In this section,<br> **Immediate Amendment.** In this section,

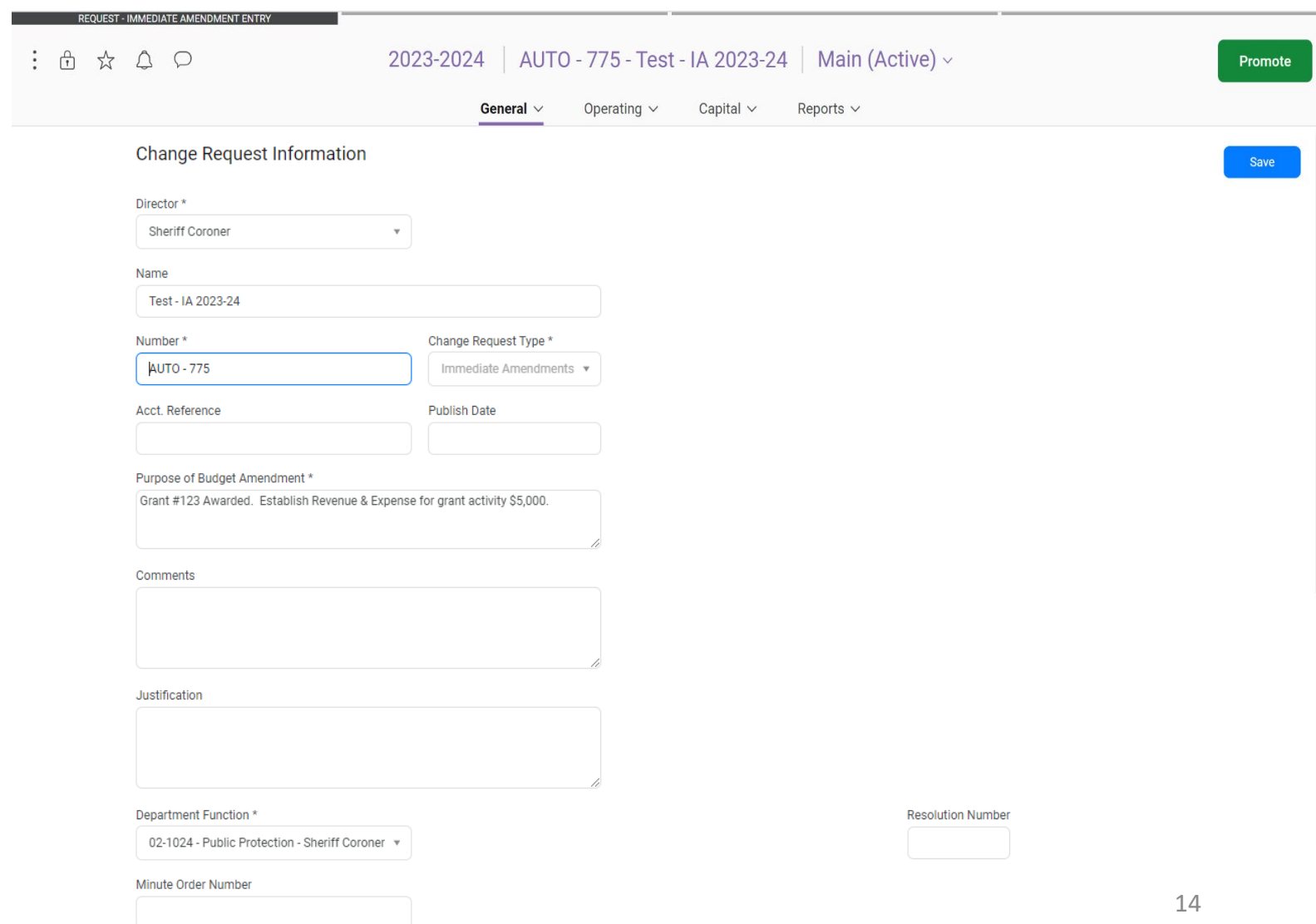

After entering the information for your Change Request – Immediate Amendment, click the **SAVE** button located at the top right and corner of the window.

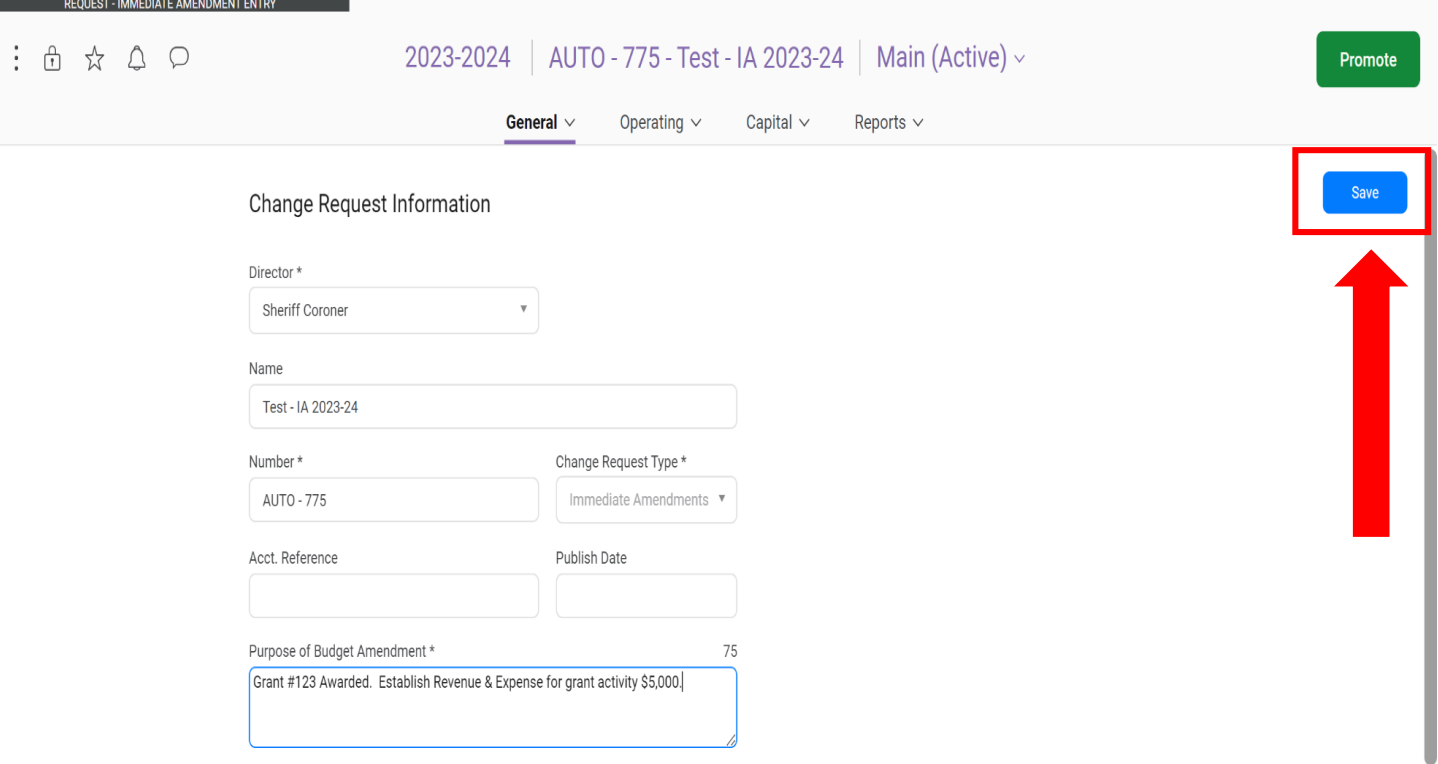

Next, locate and click on **OPERATING** from the menu.

Select **CHANGE REQUEST BUDGET LINES** from the drop down menu.

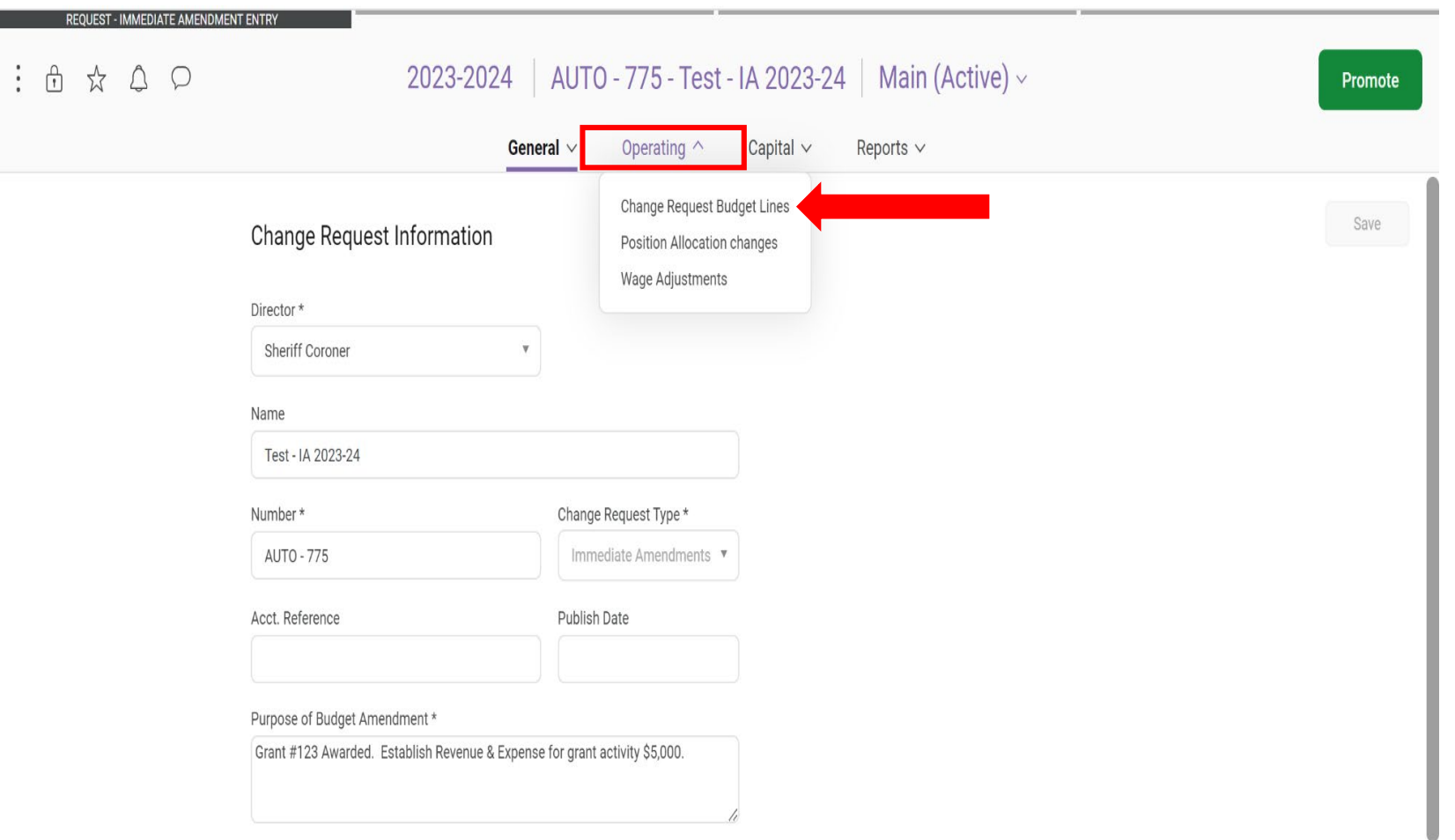

A new tab will open in the **OPERATING BUDGET section.** 

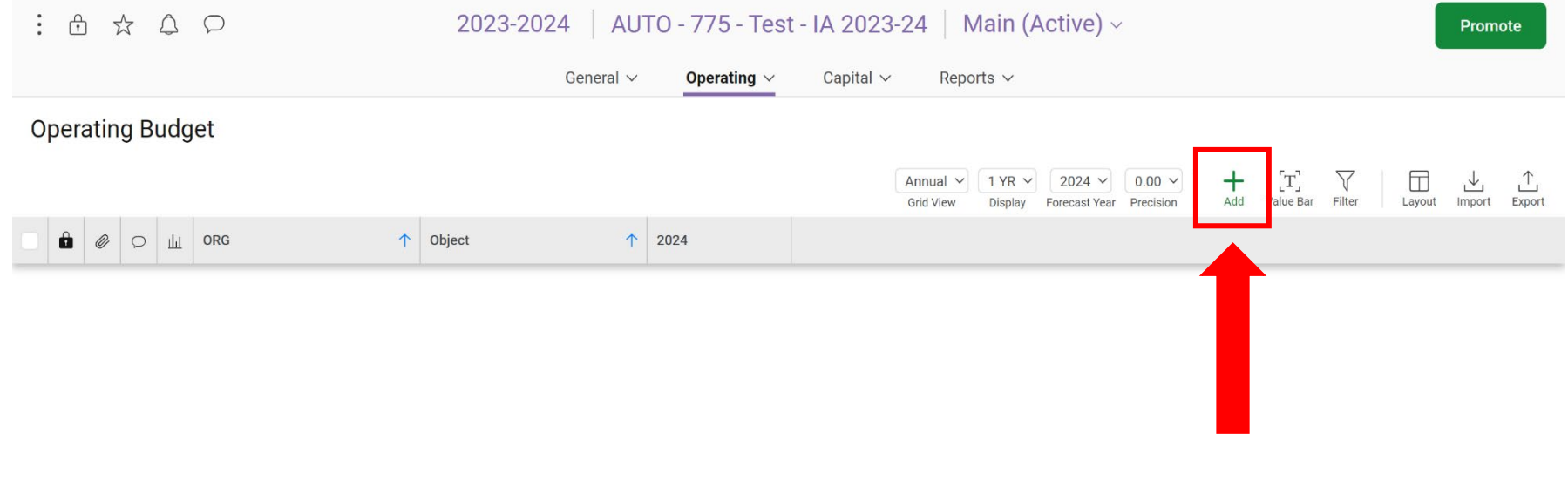

Select ADD (+) to enter a budget line/account for the Change Request - Immediate Amendment

No results found

A new, blank budget line will appear.

STEP 1: Click on the **ORG** arrow located on the blank budget line to select from the drop-down menu or type in the **ORG KEY**.

STEP 2: Hit the TAB key to move to the **OBJECT** column or click on the **OBJECT** arrow located on the budget line. Select the **OBJECT CODE** from the dropdown menu or type in the **OBJECT CODE**.

STEP 3: Hit the TAB key to move to the **2024** column and enter the dollar amount. *DO NOT include cents, commas "," or "\$" signs.* 

Hit the ENTER key to add the budget line to the request.

Repeat the steps from the previous slide (Slide #17) to add another budget line(s) and enter the account information to complete the Immediate Amendment. Operating Budget

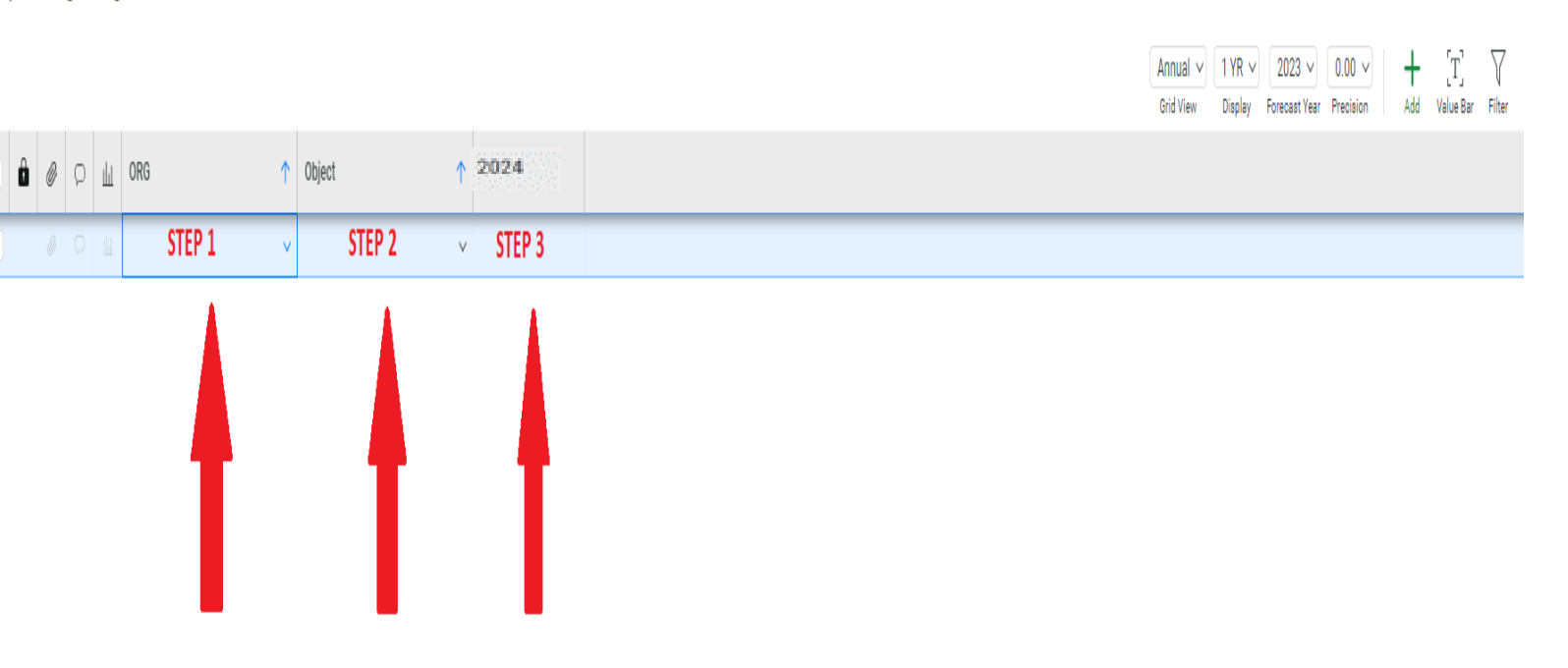

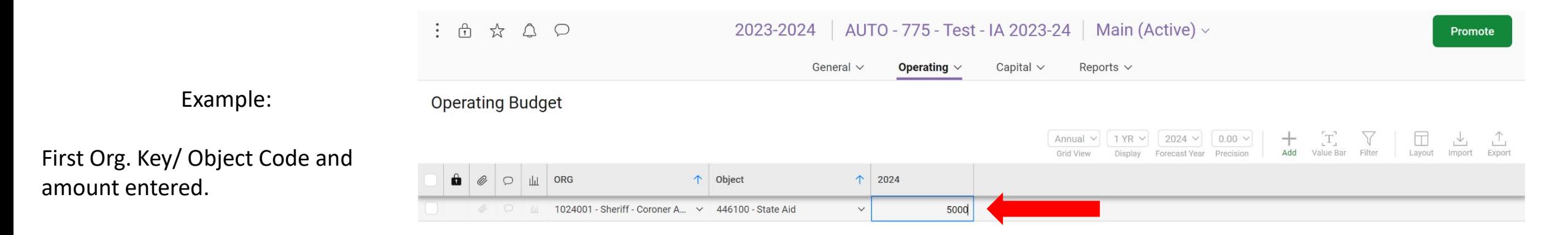

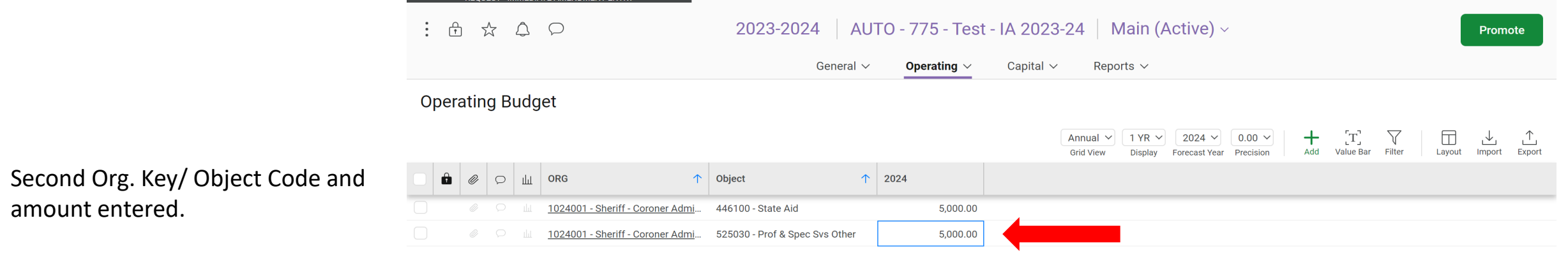

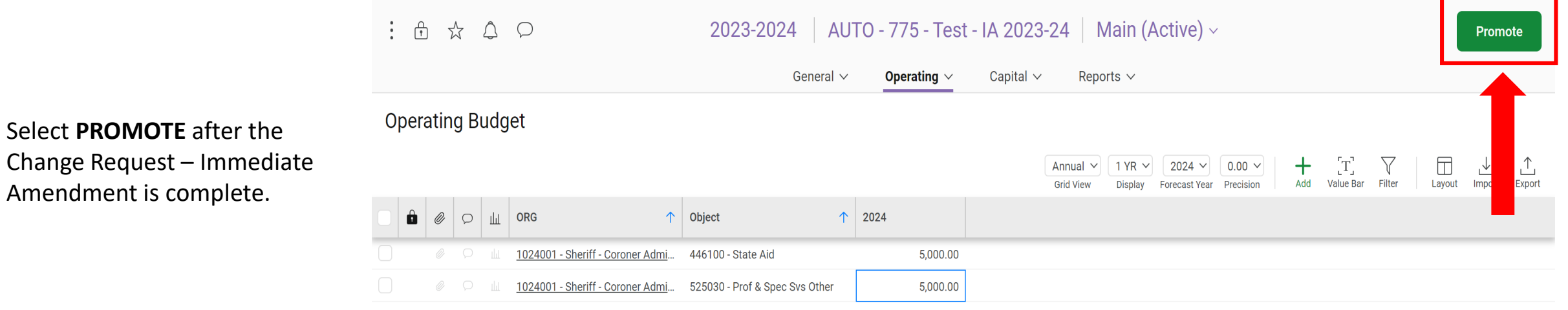

From the **Workflow Change Request Stages** window, Click on the next review **STAGE (GSA – Budget Fiscal Review)** and Select **NEXT** to submit your request.

DO NOT skip a stage.

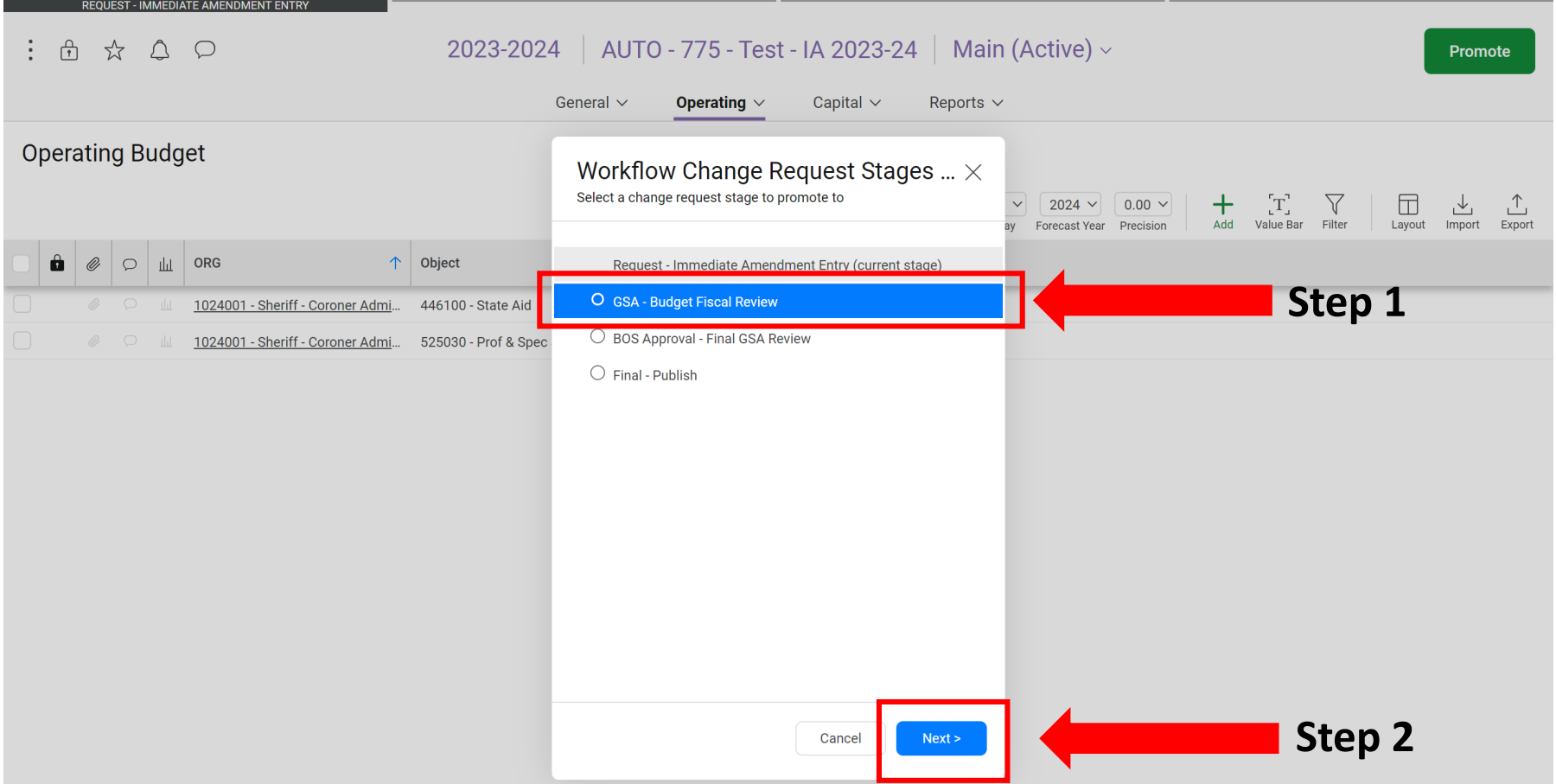

A Notes and Comment window will appear.

Add a comment for GSA-Budget & Finance if needed. Otherwise, leave blank and Select **SAVE**.

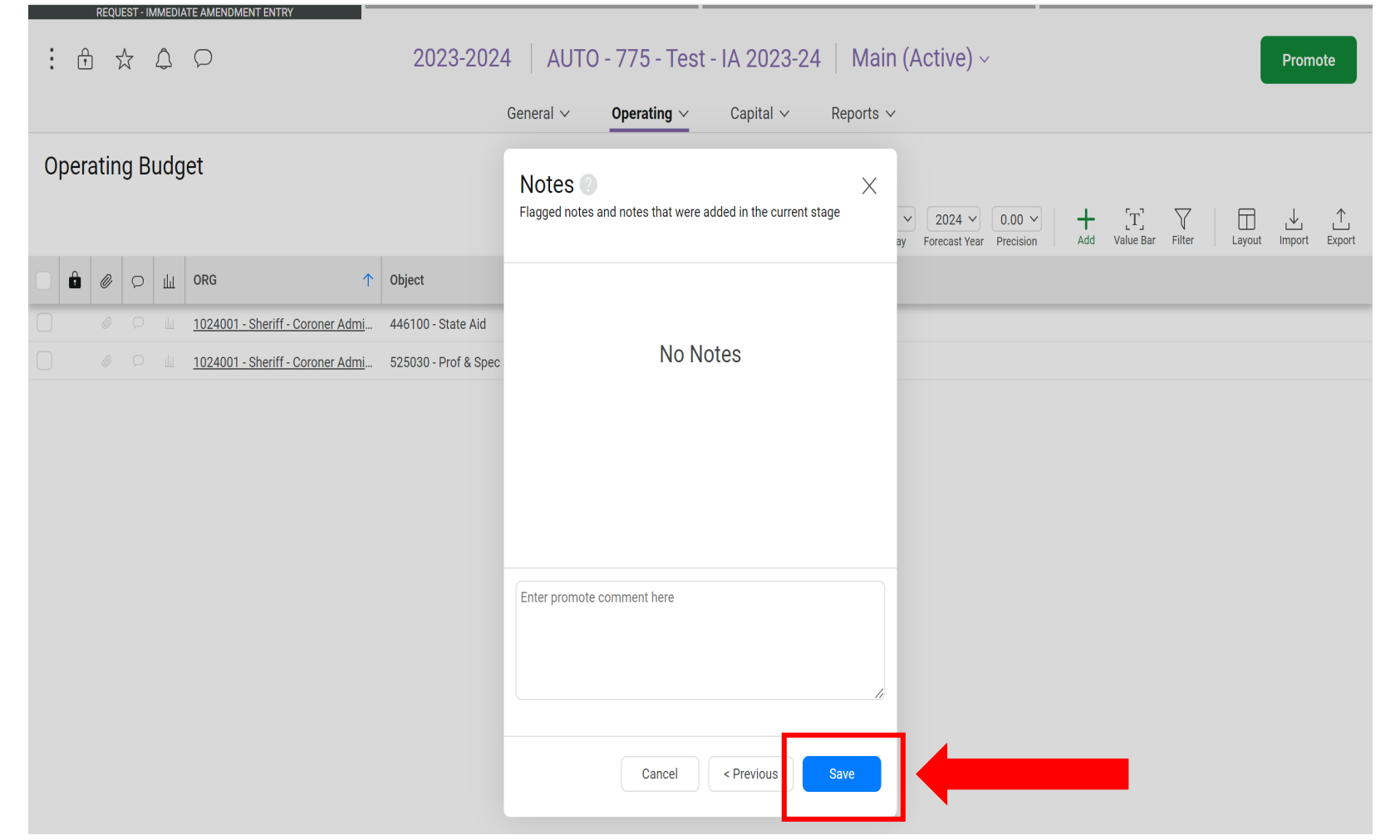

I promoted my Immediate Amendment (Change Request) to the GSA Review Stage. How do I obtain a copy to include with my Board Item?

GSA Budget & Finance will review your Immediate Amendment. Once finalized, you will receive a copy of your Immediate Amendment Request via email.

Please ensure that the copy is attached to your Board Item. The language in your Fact Sheet Requested Action and your board letter should include the following:

**Approve Immediate Amendment to the Fiscal Year 2023-2024 Proposed Budget for** *INSERT PURPOSE* **in the amount of** *INSERT AMOUNT***.**

#### Immediate Amendment to the FY2023-2024 Proposed Budget

Immediate Amendment to the FY2023-2024 Proposed Budget

IMPERIAL COUNTY SHERIFF'S OFFICE

Grant #123 Awarded. Establish Revenue & Expense for grant activity \$5,000.

GSA - Budget Fiscal Review [Immediate Amendments]

AUTO - 775 - Test - IA 2023-24

2024

**Change Request Budget Year Change Request Type** Change Request Stage Acct. Reference Department Purpose of Budget Amendment Comments Justification Minute

#### Opera

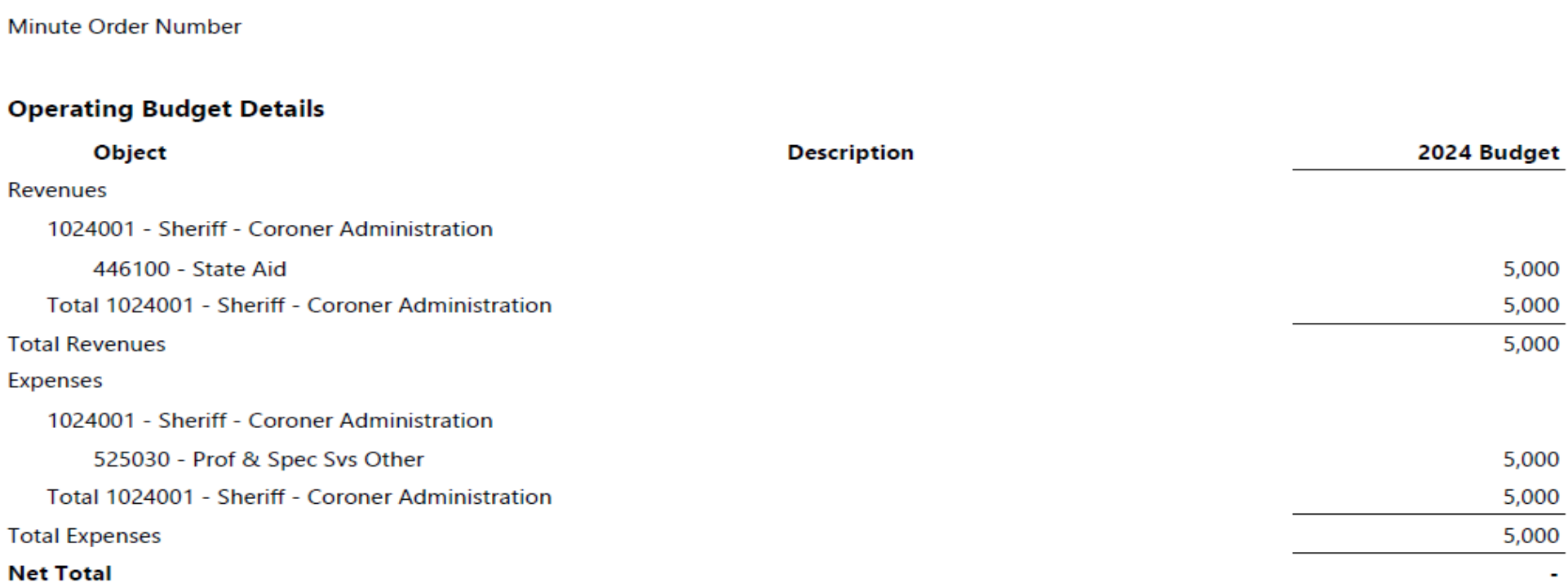

SAMPLE

 $\overline{\phantom{a}}$